<span id="page-0-0"></span>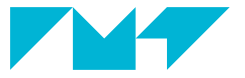

**IMT Mines Albi-Carmaux** École Mines-Télécom

# **Écrire des maths avec LATFX**

# **Jean-Jacques Letourneau, Paul Gaborit**

IMT Mines Albi de 2006 à 2024 **amsmath** est un package de l'American Mathematical Society destiné à produire des maths avec LATEX. Il permet d'améliorer l'écriture des formules, de disposer d'opérateurs et d'environnements de présentation d'équations, d'avoir une numérotation automatique d'équations, et plein d'autres choses encore.

- **amssymb** une extension contenant plein de symboles supplémentaires et contenant amsfont qui est une police spécifique avec des caractères supplémentaires pour les maths.
	- **amsthm** pour ceux qui veulent utiliser l'environnement théorème.

**mathtools** un package plus récent qui contient amsmath et corrige quelques bugs.

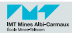

Votre préambule contient donc au minimum :

% pour les mathématiques \**usepackage**{mathtools} \**usepackage**{amssymb}

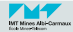

- Utiliser [Detexify](http://detexify.kirelabs.org/classify.html)  $\mathbb{Z}$ ! Dessiner, c'est gagné! Dessiner un symbole ou un caractère quelconque et retrouver le code LATFX correspondant.
- Chercher dans la [liste des symboles](http://texdoc.net/texmf-dist/doc/latex/comprehensive/symbols-a4.pdf)  $\mathbb{L}\mathrm{Tr} X \mathbb{C}$  (481 pages):
	- via la commande : texdoc symbols-a4
	- ou en ligne : [The comprehensive](http://ctan.math.utah.edu/ctan/tex-archive/info/symbols/comprehensive/symbols-letter.pdf)  $\mathbb{A}T_FX$ symbol list  $\mathbb{C}^{\bullet}$
- Consulter la [version révisée](https://www.tug.org/yandy/download/chap8mod.pdf)  $\mathbb{Z}$  en 2006 du [chapitre 8 du «](https://www.tug.org/yandy/download/chap8mod.pdf) LAT<sub>EX</sub> [Companion](https://www.tug.org/yandy/download/chap8mod.pdf) »  $\overline{C}$ . Il est librement téléchargeable.
- Ne pas passer à côté d'une recherche sur les sites de questions/réponses consacrés à TEX et LATEX :
	- [TeX.se](http://tex.stackexchange.com)  $\mathbb Z$  (anglophone),
	- [texnique.fr](http://texnique.fr)  $\vec{C}$  (francophone).
- Ne pas hésiter à **nous demander** ou à poser une question sur la liste LAT<sub>E</sub>X de IMT Mines Albi ([latex@listes.mines-albi.fr](mailto:latex@listes.mines-albi.fr) $\vec{C}$ ).
- II y a aussi le wikibook sur « [Écrire des mathématiques](https://en.wikibooks.org/wiki/LaTeX/Mathematics)  $\mathbf{C}$  ».

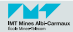

# ■ Récupérer le fichier entete-TP-maths.tex.

 $\mathcal{L}$  le fichier  $\text{IATEX}$  entete-TP-maths. tex est une pièce-jointe de ce fichier PDF

II contient l'entête des fichiers  $\mathbb{I}\text{ATEX}$  avec tous les packages et options utiles pour réaliser le TP actuel : « Écrire des maths avec LATEX ».

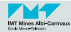

On distingue deux cas d'écriture de formules :

1 Les formules dites « en ligne » qui sont encadrées par des \$:

```
Albert \textsc{Einstein} a posé $E=mc^2$ mais moi...
```
Albert EINSTEIN a posé  $E = mc^2$  mais moi...

2 Les équations numérotées ou non, faites avec l'environnement equation. Elles peuvent contenir une étiquette via \label pour s'y référer avec les commandes \ref ou \eqref :

```
Le premier principe en système ouvert se présente sous la forme de
l'équation \eqref{eq:PPSO} suivante :
\begin{equation}
 \label{eq:PPSO}
 \frac{dU}{dt} +\dot{m}_s h(T_s,P_s)
 -\dot{m}_e h(T_e,P_e) = \dot{W}_u + \dot{Q}
\end{equation}
```
Le premier principe en système ouvert se présente sous la forme de l'équation [\(1\)](#page-5-0) suivante :

<span id="page-5-0"></span>
$$
\frac{dU}{dt} + \dot{m}_s h(T_s, P_s) - \dot{m}_e h(T_e, P_e) = \dot{W}_u + \dot{Q}
$$
\n(1)

 $\mathbb{C}$  Ne pas utiliser les « *formules centrées* » détachées du reste du texte (elles commencent par  $\{$  et se termine par  $\{$ ])!

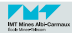

■ Plutôt que de lister exhaustivement tous les symboles et commandes, il faut parcourir la version révisée en 2006 du [chapitre 8 du «](https://www.tug.org/yandy/download/chap8mod.pdf)  $\mathbb{F}$ FX Companion »  $\mathbf{C}$ (rappel : il est libre de chargement).

```
Les équations des exemples \eqref{eq:ex2}, \eqref{eq:ex3} et \eqref{eq:ex4} ont
utilisé les commandes et symboles suivants :
\begin{equation}\label{eq:ex2}
 E c(t) = \iint \Omega \frac{1}{2}\rho \nu^2 dV\end{equation}
\begin{equation}\label{eq:ex3}
 \cosh\theta=\frac{e^{i\theta} + e^{-i\theta}}{2}
\end{equation}
\begin{equation}\label{eq:ex4}
 \frac{\partial H}{\partial t} = \frac{\partial^2 H}{\partial x^2}
\end{equation}
```
Les équations des exemples [\(2\)](#page-6-0), [\(3\)](#page-6-1) et [\(4\)](#page-6-2) ont utilisé les commandes et symboles suivants :

<span id="page-6-0"></span>
$$
E_c(t) = \iiint_{\Omega} \frac{1}{2} \rho v^2 dV
$$
 (2)

<span id="page-6-1"></span>
$$
\cosh \theta = \frac{e^{i\theta} + e^{-i\theta}}{2} \tag{3}
$$

<span id="page-6-2"></span>
$$
\frac{\partial H}{\partial t} = \frac{\partial^2 H}{\partial x^2} \tag{4}
$$

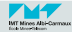

Pour les vecteurs on distingue 2 cas :

<sup>1</sup> La notation classique pour les enseignants au tableau :

cas d'un symbole unique :

```
$\vec{x}$
\vec{x}
```
pour un groupe de lettres :

```
$\overrightarrow{AB}$
\overrightarrow{AB}
```
<sup>2</sup> La notation standard utilisée dans les articles et les livres : les lettres et symboles vectoriels sont tout simplement **en gras**.

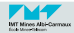

Pour des lettres latines en gras...

 $\blacksquare$  soit utiliser \mathbf :

\$\**mathbf**{X}^{-1} \**mathbf**{M}\$ **X**−1**M**

Attention, on perd l'italique!

 $\hat{P}$  soit utiliser le package bm:

```
$\bm{X}^{-1} \bm{M}$
X^{-1}M
```
Pour des symboles en gras...

```
soit utiliser \boldsymbol:
```

```
$\boldsymbol{\sigma} \boldsymbol{\omega}$
\sigma\omega
```
 $\hat{P}$  soit utiliser encore le package bm:

```
$\bm{\sigma} \bm{\omega}$
\sigma \omega
```
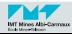

L'utilisation des maths en gras fait l'objet d'un gros débat sur [TeX.se](http://tex.stackexchange.com/questions/595/how-can-i-get-bold-math-symbols) $\mathbb{Z}$ .

Mon conseil pour les maths en gras : utiliser le package bm

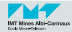

Les règles essentielles pour bien réussir une macro :

- utiliser \newcommand (ou \renewcommnand) pour (re)définir sa commande.
- $\blacksquare$  ne pas mettre de chiffre dans le nom de la commande.
- la commande \ensuremath permet d'utiliser la macro en mode texte sans avoir besoin de l'entourer de \$...\$
- la commande \xspace du package du même nom pour mieux gérer les espaces derrière la macro.

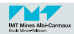

```
\newcommand\bF{\ensuremath{\bm{F}}} % la fonction F
\newcommand\bX{\ensuremath{\bm{X}}} % le vecteur X
\newcommand\nbR{\ensuremath{\mathrm{I\!R}}} % l'ensemble des réels (R)
\newcommand\dfsurd[2]{\ensuremath{\frac{\partial#1}{\partial#2}}} % la dérivée partielle
Soit \bF{} la fonction vectorielle de $\nbR^n$ définie par :
\begin{gather*}
  \bF = \left(f_1,f_2,\dots,f_n\right) \\
  \text{avec :} \qquad
  \begin{cases}
    f_i:&\nbR^n\longrightarrow \nbR \\
    \& \bX=(x_1,x_2,\ldots,x_n)\longmapsto f i(\bX)
  \end{cases}
\end{gather*}
et soit $\bm{F_X}$ la \textbf{matrice Jacobienne} de \bF{} définie par :
\begin{equation*}
  \bm{F_X} = \left[\dfsurd{f_i}{x_j}(\bX^{(k)})\right]_{i,j}
\end{equation*}
```
Soit  $F$  la fonction vectorielle de  $\mathbb{R}^n$  définie par :

 $\mathbf{F} = (f_1, f_2, \dots, f_n)$ avec :  $\left\{ f_i : \mathbb{R}^n \to \mathbb{R} \right\}$  $\boldsymbol{X} = (x_1, x_2, \ldots, x_n) \longmapsto f_i(\boldsymbol{X})$ 

et soit  $F_{\mathbf{Y}}$  la **matrice Jacobienne** de  $F$  définie par :

$$
\pmb{F_X} = \left[\frac{\partial f_i}{\partial x_j}(\pmb{X}^{(k)})\right]_{i,}
$$

 $\overrightarrow{q}$ 

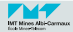

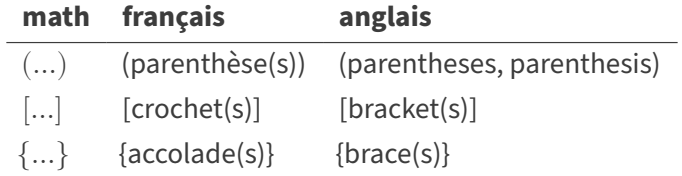

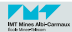

Le dimensionnement automatique avec  $\left\{ \right.$  left et  $\left\{ \right\}$ right :

```
\begin{equation*}
  \left(
    \iint_{\partial\Sigma}\rho \bm{v}\cdot\bm{n} dS
  \right)
\end{equation*}
                                        \parallel //
                                             \partial Σ\rho \bm{v} \cdot \bm{n} dS
```
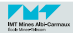

Le dimensionnement manuel :

\$( \**big**( \**Big**( \**bigg**( \**Bigg**(\$  $((| | |$ 

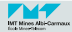

■ Un délimiteur fantôme en utilisant « . » :

```
\begin{equation*}
  \left(
    \sum_{\substack{0\leqslant i\leqslant m\\ 0<j<n}} a_{ij} x_i y_j
  \right.
\end{equation*}
                                         \lceil\sqrt{2}∑
                                            \sum_{0\leqslant i\leqslant m}a_{ij}x_iy_j0 < j < n
```
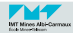

```
\begin{gather*}
  \begin{matrix} 0 & 1 \\ 1 & 0\end{matrix} \quad
  \begin{pmatrix} 0 &-i \\ i & 0\end{pmatrix} \quad
  \begin{bmatrix} 1 & 0 \\ 0 &-1\end{bmatrix}
  \lambda\lambda\begin{vmatrix} a & b \\ c & d\end{vmatrix}\quad
  \begin{Vmatrix} 1 & 0 \\ 0 & 1\end{Vmatrix}
\end{gather*}
                                    \begin{pmatrix} 0 & 1 & 0 & -i \\ i & 0 & 0 & -1 \end{pmatrix}\begin{vmatrix} a & b \\ c & d \end{vmatrix} \begin{vmatrix} 1 & 0 \\ 0 & 1 \end{vmatrix}
```
 $\mathbb{C}$  Ces environnements existent en version améliorée par tabularray (cf. séance sur les tableaux).

 $\hat{P}$  Pour des matrices réellement compliquées, le package nicematrix propose des choses puissantes.

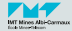

```
\newcommand{\Mdp}{\cdot} \newcommand{\Mvp}{\centerdot} \newcommand{\vsp}{\vphantom{\Mdp}}
\newcommand{\hsp}{\hphantom{xx}} \newcolumntype{M}{r@{\hspace{.35em}}}
\begin{equation}
 C = \text{Vert}\begin{array}{r}\n\begin{array}{r}\n\text{begin{array}{r}\n4.2 - 1.8 \text{ hgn } 8.1 - 8.16 \text{ hgn } 8.16 \text{ hsh } 9.1.816 \text{ hsh } 9.1.816 \text{ hsh } 9.1.816 \text{ hsh } 9.1.816 \text{ hsh } 9.1.816 \text{ hsh } 9.1.816 \text{ hsh } 9.1.816 \text{ hsh } 9.1.816 \text{ hsh } 9.1.816 \text{ hsh } 9.1.816 \text{ hsh } 9.1.816 \text{ hsh4 & -1 & \hsp & \hsp & -1 & \hsp & \hsp & \hsp & \hsp & \hsp & \hsp & \hsp & \hsp & \hsp \\
         -1 & \Mdp & \Mdp & & \hsp & -1 & & & & & & & & \\
     \hsp & \Mdp & \Mdp & -1 & & & \Mdp & & & & & & & \\
          & \hsp & -1 & 4 & 0 & & & -1 & & & & & & \\
     -1 & & & 0 & 4 & -1 & & & -1 & & & & & \\
         & -1 & & & -1 & \Mdp & \Mdp & & & \Mdp & & & & \\
         & & \Mdp & & & \Mdp & \Mdp & -1 & & & \Mdp & & & \\
          & & & -1 & & & -1 & 4 & 0 & & & \Mdp & & \\
          & & & & -1 & & & 0 & 4 & -1 & & & \Mdp & \\
         & & & & & \Mdp & & & -1 & \Mdp & \Mdp & & & -1 \\
                                                           & & & & & & \Mdp & & & \Mdp & \Mdp & \Mdp & & \\
         & & & & & & & \Mdp & & & \Mdp & \Mdp & \Mdp & \\
         & & & & & & & & \Mdp & & & \Mdp & \Mdp & -1 \\
          & & & & & & & & & -1 & & & -1 & 4
   \end{array}
 \right]
\end{equation}
                         C=\overline{a}⎢
                             ⎢
                             ⎢
                             ⎢
                             ⎢
                             \overline{\phantom{a}}⎢
                             ⎢
                             ⎢
                             ⎢
                             ⎢
                             \overline{\phantom{a}}⎢
                             ⎢
                             ⎣
                                4 -1 -1-1 ⋅ ⋅ -1\cdot \cdot -1 \cdot \cdot \cdot−1 4 0 −1
                                -1 0 4 -1 -1-1 -1 \cdots \cdots⋅ ⋅ ⋅ −1 ⋅
                                           -1 -1 4 0 \cdot-1 0 4 -1 ⋅
                                                   ⋅ −1 ⋅ ⋅ −1
                                                       ⋅ ⋅ ⋅ ⋅
                                                          ⋅ ⋅ ⋅ ⋅
                                                                           \cdot -1-1 -1 4\overline{a}\frac{1}{2}\frac{1}{2}\frac{1}{2}\frac{1}{2}\frac{1}{2}\overline{a}\frac{1}{2}\frac{1}{2}\frac{1}{2}\frac{1}{2}\overline{1}\overline{a}\frac{1}{2}⎦
                                                                                                        (5)
```
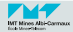

Voici les environnements permettant d'écrire des équations avec différents alignements (le caractère & fixe la position des alignements).

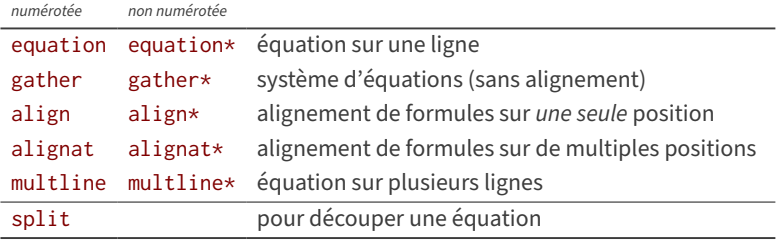

- $\hat{P}$  L'environnement split doit être intégré dans un autre environnement d'équation.
	- Les environnements avec  $*$  ne numérotent pas les équations. On ne peut donc pas leur attribuer d'étiquette (\label) ni y faire référence dans le texte.
	- Pour en savoir plus, là encore il faut aller voir toute la collection d'exemples du [chapitre 8 du «](https://www.tug.org/yandy/download/chap8mod.pdf)  $\text{LATEX}$  Companion »  $\mathbb{Z}$ .

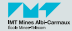

\**begin**{equation} \**begin**{split}  $(a+b)^3$  & =  $(a+b)$   $(a+b)^2$ & = (a+b)(a^2+2ab+b^2) \\  $& = a^3 + 3a^2 + 3ab^2 + b^3$ \**end**{split} \**end**{equation}

$$
(a+b)^3 = (a+b)(a+b)^2
$$
  
=  $(a+b)(a^2+2ab+b^2)$   
=  $a^3+3a^2b+3ab^2+b^3$  (6)

$$
\begin{array}{rcl}\n\begin{array}{ccc}\n\text{begin{min}\n(a+1)^3 & & = (a+b) (a+b)^2 & & \\
 & & = (a+b) (a^2+2ab+b^2) & \\
 & & = (a^2+1)(a^2+2ab+b^2) & \\
 & & = a^3+3a^2b+3ab^2+b^3\n\end{array}\n\end{array}
$$

\**end**{align}

$$
(a+b)^3 = (a+b)(a+b)^2
$$
 (7)

$$
= (a+b)(a2 + 2ab + b2)
$$
 (8)

$$
= a^3 + 3a^2b + 3ab^2 + b^3 \tag{9}
$$

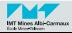

■ On peut changer la numérotation automatique des équations. Par exemple dans une thèse on voit souvent la numérotation générée par les commandes suivantes :

```
% Mon choix de numérotation des équations :
\renewcommand{\theequation}{\thechapter.\arabic{equation}}
% pour réinitialiser le compteur à chaque nouveau chapitre :
\numberwithin{equation}{chapter}
```
■ On peut rejeter la numérotation complètement à droite (fleqn pour flush left equation number), comme cela est majoritairement demandé dans les articles :

\documentclass[a4paper,fleqn,twoside,10pt,final]{article}

Mais il existe d'autres options comme leqno (default) et reqno.

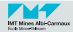

■ Comme on l'a dit précédemment, lorsque l'on « *labélise* » une équation, on peut citer sa référence avec la commande \ref ou mieux \eqref (pour avoir les parenthèses).

```
Lorsque l'on intègre la version en système fermé de l'équation
\eqref{eq:PPSO}, on obtient l'équation \eqref{eq:PP} correspondant au
premier principe :
\begin{equation}
 \label{eq:PP}
 \DeltaDelta{U} = W + Q
\end{equation}
Lorsque l'on intègre la version en système fermé de l'équation (1), on
obtient l'équation (10) correspondant au premier principe :
```
<span id="page-21-0"></span>
$$
\Delta U = W + Q \tag{10}
$$

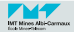

**\displaystyle** Taille normale en mode équation **\textstyle** Taille normale dans du texte **\scriptstyle** Taille des indices et exposants **\scriptscriptstyle** Taille des indices et exposants de second ordre

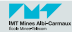

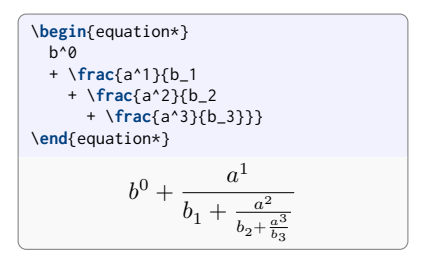

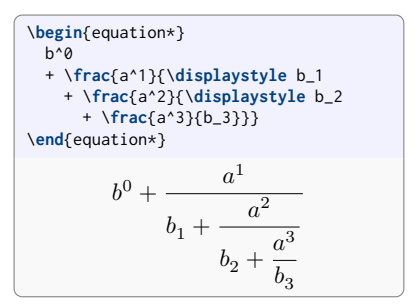

Example:

\n
$$
\sqrt{\sqrt{\frac{1}{k}}\log_2 c(f)}
$$
\nExample:

\n
$$
\sqrt{\frac{1}{k} \log_2 c(f)}
$$

$$
\begin{array}{l}\n\text{Exemple:} \\
\$\text{displaystyle\sqrt{\frac{1}{k}\log_2 c(f)}$.} \\
\text{Exemple}: \sqrt{\frac{1}{k} \log_2 c(f)}.\n\end{array}
$$

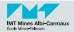

Le **mu** (*math unit*) vaut  $1/18$  em.

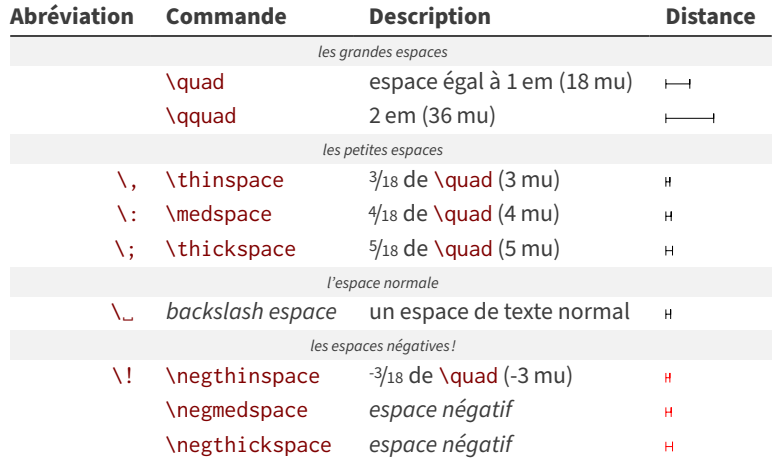

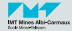

**\limits** Place les subscripts et les superscripts des symboles de sommation au-dessus et en-dessous (cf. \intlimits et \sumlimits).

**\nolimits** Place les limites à côté et après le symbole (cf. \nointlimits et \nosumlimits)

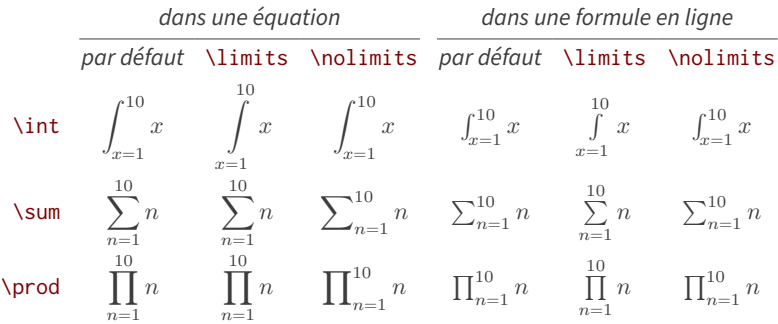

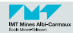

```
La formule sommatoire de \textit{Poisson} est plus belle comme ça :
\begin{equation}
  \sum_{k=-\infty}^\infty\hat{f}(k) =
  \sum_{k=0}^\infty\left(\int_{-\infty}^\infty f(x)e^{-2ik\pi x}dx\right)
  =\sum_{n=-\infty}^\infty f(n)
\end{equation}
que comme ça :
\begin{equation}
  \sum\nolimits_{k=-\infty}^\infty\hat{f}(k) =
  \sum\nolimits_{k=0}^\infty\left(
    \int\limits_{-\infty}^\infty f(x)e^{-2ik\pi x}dx\right)
  =\sum\nolimits_{n=-\infty}^\infty f(n)
\end{equation}
```
La formule sommatoire de *Poisson* est plus belle comme ça :

$$
\sum_{k=-\infty}^{\infty} \hat{f}(k) = \sum_{k=0}^{\infty} \left( \int_{-\infty}^{\infty} f(x)e^{-2ik\pi x} dx \right) = \sum_{n=-\infty}^{\infty} f(n)
$$
\n(11)

que comme ça :

$$
\sum\nolimits_{k=-\infty}^{\infty}\hat{f}(k)=\sum\nolimits_{k=0}^{\infty}\left(\int\limits_{-\infty}^{\infty}f(x)e^{-2\,i\,k\,\pi\,x}\,dx\right)=\sum\nolimits_{n=-\infty}^{\infty}f(n)\tag{12}
$$

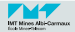

Dans l'exemple précédent, on a tout intérêt à définir une commande :

```
\newcommand\summpi[1]{\sum_{#1=-\infty}^\infty}
```
\**newcommand**\**summpi**[1]{\**sum**\_{#1=-\**infty**}^\**infty**} \**begin**{equation} \**summpi**{k}\**hat**{f}(k) = \**sum**\_{k=0}^\**infty**\**left**(\**int**\_{-\**infty**}^\**infty** f(x)e^{-2ik\**pi** x}dx\**right**) =\**summpi**{n} f(n) \**end**{equation} ∞ ∑ =−∞ ̂ () = ∞ ∑ =0 (∫<sup>∞</sup> −∞ ()−2) = <sup>∞</sup> ∑=−∞ () (13)

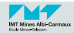

- En cas de doute les notations mathématiques françaises font loi  $\odot$ . Exemple :  $\leq$  (\$\leqslant\$) plutôt que  $\leq$  (\$\leq\$ ...version machine à écrire).
- On peut insérer du texte au milieu des maths :  $\mathcal{F}$ ... \text $\{\ldots\}$ ... \$.
- Le corps des réels (par ordre de préférence décroissante) :
	- **R** \$\mathbf{R}\$ notation officielle de Nicolas Bourbaki (mathématicien imaginaire)
	- ℝ \$\mathbb{R}\$
	- IR \$\mathrm{I\!R}\$
	- $R$  \$\mathcal{R}\$
	- ℜ \$\mathfrak{R}\$
	- $\mathbb{C}$  Les commandes \mathbb, \mathcal et \mathfrak ne fonctionnent qu'avec les majuscules.

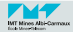

- Le package siunitx est le meilleur pour gérer et présenter proprement les unités. Il est maintenu régulièrement.
- les options importantes (présentes dans mines-albi-these) :

```
\usepackage{siunitx}
\sisetup{
 locale=FR % règles de typographie française
  ,detect-all % on utilise la police du document
  ,group-digits=integer % le regroupement par 3 chiffres
                        % n'a lieu qu'en partie gauche...
  ,group-minimum-digits=5 % ...si au moins 5 chiffres
 % ,load-configurations=abbreviations % abréviations SI (ancienne version)
 % ,inter-unit-separator={}\cdot{} % pour des produits explicites
}
```
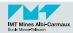

```
1 \num{...nombre...}
  pour saisir un nombre.
```

```
\num{10.3} \\
\num{103452} \\
\num{23.2345e-4} \\
\num{e-10}
10,3
103 452
23,2345 \times 10^{-4}10^{-10}
```
Note : les commandes \unit et \qty sont apparues dans la version 3 de siunitx (dans TeXLive 2021).

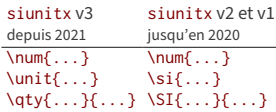

<sup>2</sup> \unit{...unité...} pour saisir une unité.

```
\unit{\kilo\gram\metre\per\square\second} \\
\unit{\gram\per\cubic\centi\metre} \\
\unit{\square\volt\cubic\lumen\per\farad}
\text{kg m s}^{-2}
```

```
g \text{ cm}^{-3}\rm V^2\,lm^3\,F^{-1}
```
<sup>3</sup> \qty{...nombre...}{...unité...} pour saisir un nombre et son unité.

```
\qty{1.23}{\joule\per\mol\per\kelvin} \\
\qty{.23e7}{\candela} \\
\qty{1345}{\coulomb\per\mole}
1,23 J mol<sup>-1</sup> K<sup>-1</sup>
0.23 \times 10^7 cd
1345 \text{ C mol}^{-1}
```
Des exemples :

```
La constante de \textsc{Planck} est
$h = \qty{6.62607004e-34}{\kilo\gram\square\meter\per\second}$
```
La constante de PLANCK est  $h = 6{,}62607004 \times 10^{-34}$  kg m<sup>2</sup> s<sup>-1</sup>

Abréviations pré-incluses dans le package (et vous pouvez en définir si nécessaire) :

```
% utilisation d'abréviations pré-incluses
$c=\qty{299792458}{\m\per\s}$
```

```
c = 299\,792\,458\,\mathrm{m\,s^{-1}}
```

```
% ma propre abréviation
\newcommand\jpmpk{\joule\per\mole\per\kelvin}
$R=\qty{8.314}{\jpmpk}$
```

```
R = 8.314 \,\mathrm{J} \,\mathrm{mol}^{-1} \,\mathrm{K}^{-1}
```
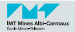

■ Un changement de langue entre le français et l'anglais permet de choisir automatiquement le séparateur décimal ainsi que les termes insérés :

```
\selectlanguage{french}
\sisetup{locale=FR}
Français: \qtylist{125.64;125.67;12345.69}{\m}...
de \qtyrange{10.3}{12.4}{\degreeCelsius}
```

```
Français : 125,64 m, 125,67 m et 12 345,69 m... de 10,3 °C à 12,4 °C
```

```
\selectlanguage{english}
\sisetup{locale=UK}
English: \qtylist{125.64;125.67;12345.69}{\m}...
from \qtyrange{10.3}{12.4}{\degreeCelsius}
English: 125.64 m, 125.67 m and 12 345.69 m... from 10.3 °C to 12.4 °C
```
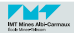

- Le package siunitx fournit la géniale colonne de type S pour l'environnement tabular qui permet d'aligner des nombres sur le séparateur décimal. La table [1](#page-33-0) montre un exemple de colonne avec différentes valeurs.
- Note : en entourant tout un texte entre accolades, il sera automatiquement centré dans une colonne S (c'est pratique pour le titre des colonnes).

```
\begin{table}
 \caption{Comportement standard d'une
   colonne de type \texttt{S}.}
 \label{tab:matable}
 \centering
 \begin{tabular}{S}
   {\textbf{Valeurs}} \\
  \midrule
  2.3456 \\
  34.2345-6.7835 \\
  90.473 \\
   5642.51.2e3 \\
 \end{tabular}
\end{table}
```
<span id="page-33-0"></span>Table 1 – Comportement standard d'une colonne de type S.

### **Valeurs**

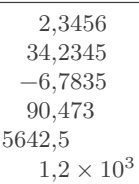

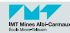

#### Le code matlab (début) :

#### **clear close all**

```
% chemin d'accès au répertoire d'installation de matlab2tikz
addpath('/Applications/matlab2tikz-matlab2tikz-62a038d/src/');
gam=1.4;
adeb=0.01;
afin=100;
alpha=logspace(-2,2,400);
gris1 = [ .7 .7 .7];<br>red1 = [ 6 .2 .01]= \begin{bmatrix} .6 & .2 & .0 \end{bmatrix};
propname = [{'linewidth'},{'linestyle'},{'color'}];
isoT = [1, {'-'}, [0 0 0]];
adiab = [2, {1 - 1}, red1]:gcaprop = [\{'Xlim'}}, {'Ylim'}, 'xscale'}, {'fontsize'}, {'fontweight'}];
\text{gcadef} = \lceil \text{deb afin} \rceil, \lceil 0 \rceil, \lceil \frac{1}{e} \rceil, \lceil \frac{1}{2} \rceil, \lceil \frac{1}{e} \rceil, \lceil \frac{1}{e} \rceiltextprop = [{'}}fontname'},{'}fontsize'},{'}fontweight'}];<br>textdef = {''}Helvetica'.20.{'}normal'}]:
                   = ['Helvetica', 20, {'normal'}];
labelprop = [{'}}fontsize'},{'}fontweight'},'interpreter'];<br>labeldef = [16, {'}normal'} 'latex'];
                   = [16,{'normal'},'latex'];
```
 $\mathbb Q$  le fichier matlab testmatlab2tikz.m est une pièce-jointe de ce fichier PDF

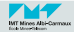

Le code matlab (suite) :

```
HF = \n \begin{cases} \n \text{Figure (1)}; \\
 \text{HF IInits} = 'nixels''.\n \end{cases}= 'pixels';
HF.Position = [ 10 10 850 700]:HA = axes;
HA.NextPlot = 'add';<br>H1 = line(a)= line(alpha,alpha-\log(alpha)-1);
set(H1,propname,isoT);
H2 = line(alpha,(gam/(gam-1))*log((1+alpha*gam-alpha)/gam)-log(alpha));
set(H2,propname,adiab);
line([1 1],[0 3],'LineWidth',0.5,'Color',gris1,'LineStyle','-');
HA.NextPlot = 'replace':
HA.XLim = Tadeb afin1:
HA.YLim = [0 2];HA.XScale = 'log':HA.FontSize = 12;
HA.FontWeight = 'bold';
HA.FontName = 'Helvetica';
set(HA,gcaprop,gcadef,textprop,textdef);
HL1 = legend('iherme','isentrope');
set(HL1,'location','north',textprop,textdef);
HL1.Interpreter = 'latex';
xlabel('$\Delta is / nR = f\leftarrow ?P 1\right)labelprop,labeldef);
HT=text(0.1,1.6,'$\Sigma_i n_i\log n_i$',...
    'Interpreter','latex','FontSize',20);
% export de la figure vers un fichier (La)TeX
```

```
matlab2tikz('testmatlab2tikz.tex','width','.75\linewidth');
```
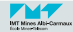

Le code Matlab précédent produira le fichier testmatlab2tikz.tex. Ensuite pour obtenir la figure [1](#page-37-0) dans votre document, il suffit d'insérer les lignes suivantes :

```
\begin{figure}
 \centering
 \begin{minipage}{.9\linewidth}
   \input{testmatlab2tikz.tex}
 \end{minipage}
 \caption{Variation de la création d'entropie (adimensionnelle) en
   fonction du taux de compression pour $\gamma=1.4$}
 \label{fig:tm2t}
\end{figure}
```
 $\mathbb Q$  le fichier  $\mathbb{I}$ AT $_{\rm F}$ X généré par matlab $2$ tikz testmatlab $2$ tikz.tex est une pièce-jointe de ce fichier PDF

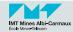

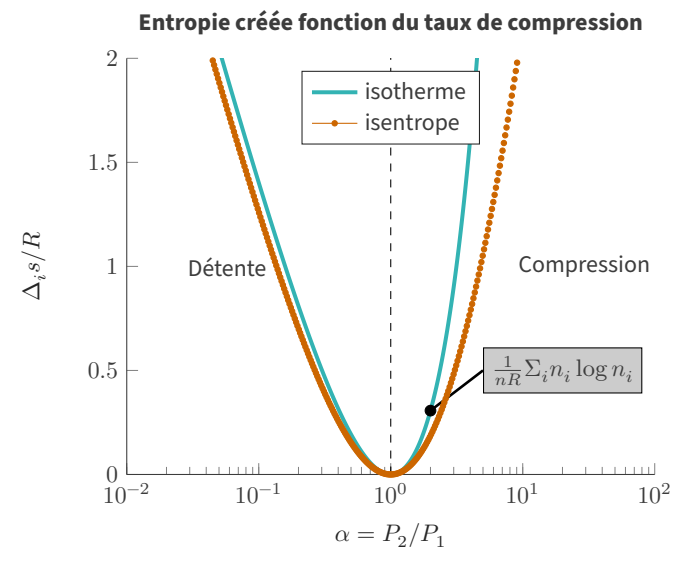

Figure 1 – Variation de la création d'entropie (adimensionnelle) en fonction du taux de compression pour  $\gamma = 1.4$ 

<span id="page-37-0"></span>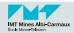

- **1** Récupérer et installer *Matlab2tikz* sur *Mathworks* via [GitHub](https://github.com/matlab2tikz/matlab2tikz)  $\mathbb{Z}$ . Pour ça, il faut vous inscrire sur Mathworks. Toute la doc est dispo sur GitHub. Actuellement la version disponible est la 1.1.
- 2 Dans la configuration de Matlab, il faut déclarer le chemin vers le répertoire d'installation de Matlab2tikz. Le numéro de pseudo license de Matlab2tikz change pour chaque téléchargement/installation :

```
% chemin d'accès au répertoire d'installation de matlab2tikz
addpath('/Applications/matlab2tikz-matlab2tikz-816f875/src/');
```
Vous pouvez aussi intégrer définitivement ce chemin via la commande pathtool.

<sup>3</sup> Dans le code Matlab, insérer la commande d'export de la figure :

```
% export de la figure vers un fichier (La)TeX
matlab2tikz('testmatlab2tikz.tex','width','\textwidth');
```
Ne pas oublier d'exécuter le code Matlab pour réellement exporter la figure.

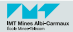

4 Si ce n'est pas déjà fait, placer la commande de chargement des packages amsmath et pgfplots ainsi que de quelques bibliothèques TikZ dans le préambule du document LATFX :

```
\usepackage{amsmath}
\usepackage{pgfplots}
\pgfplotsset{compat=newest} % ou \pgfplotsset{compat=1.13}
\usetikzlibrary{plotmarks}
\usetikzlibrary{arrows.meta}
\usepgfplotslibrary{patchplots}
\usepackage{grffile}
```
 $\overline{5}$  Insérer dans le document  $\overline{BTRX}$  le chargement du fichier *tex* produit par  $mathA<sub>2</sub>$ 

\**input**{testmatlab2tikz.tex}

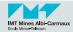

Mon équation :

<span id="page-40-1"></span>
$$
m\mathbf{a} = \ddot{x} + \frac{\partial y}{\partial t} - \beta \tag{14}
$$

La suivante [\(15\)](#page-40-0) est mieux que la précédente [\(14\)](#page-40-1) :

<span id="page-40-0"></span>
$$
\frac{\partial E}{\partial t} = \log\left(\frac{37}{\nu + \xi}\right) \tag{15}
$$

avec  $\nu = 123 \times 10^{-15} \,\mathrm{V m^{-1}}$ 

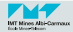

```
Mon équation:
\begin{equation}
  \label{eq:une}
  m\bm{a}=\ddot{x}+ \frac{\partial y}{\partial t} - \beta
\end{equation}
La suivante \eqref{eq:deux} est mieux que la précédente
\eqref{eq:une}:
\begin{equation}
  \label{eq:deux}
  \frac{\partial E}{\partial t} = \log\left(\frac{37}{\nu + \xi}\right)
\end{equation}
avec $\nu = \qty{123e-15}{\volt\per\meter}$
```
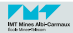